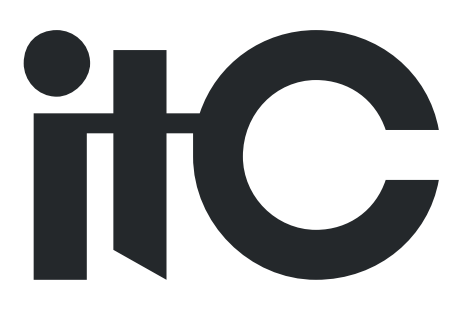

# **Intelligently digital conference system**

**User Manual**

# **TS-0604M**

**Before using the system, please read this manual first**

This manual only as an instructions for user, not for service purposes. From the date of issue, if the function or technical parameters change later, another supply mentary instruction will be added, the details can be inquired to the manufacturers.

This manual is a product manufacturer copyright, unauthorized and any entity or individual shall not take part or all the contents as commercial purposes.

This manual used for intelligent digital conference system.

! **SAFETY OPERATIONAL GUIDANCE**

#### 

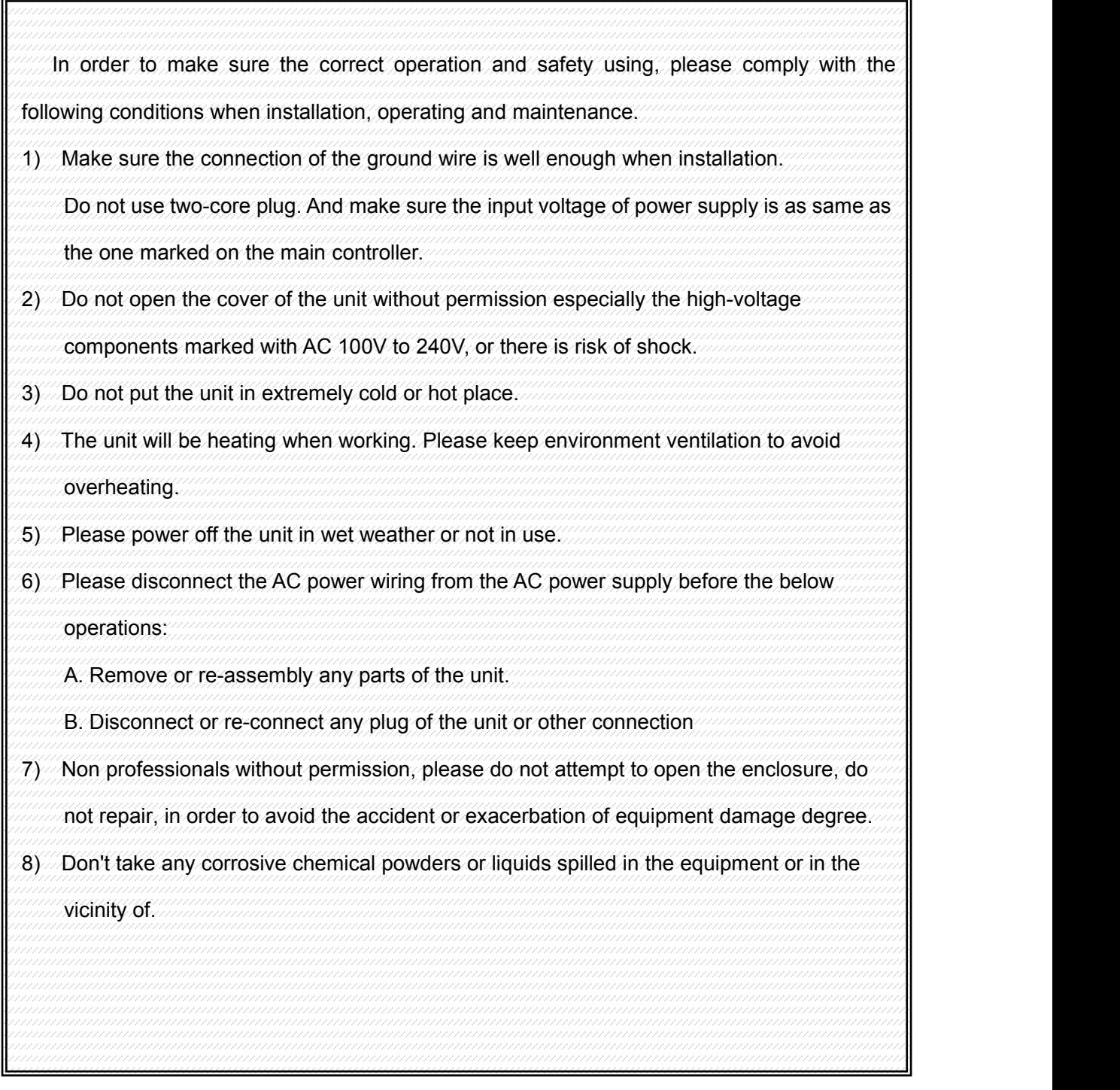

# **1. Intelligent digital conference system overview**

# **About ITC intelligent digital conference system**

◆ Intelligent digital conference system, the control of products and multimedia audio and video matrix product after high-tech professional product series, which including discussion, simultaneous interpretation, the infrared voice distribution, long-distance telephone meeting, voting, and camera tracking system.

◆ Always advocated the concept of a comprehensive system integration solutions which can do DCS (digital conference system) + MCS (multimedia central control system) closely compatible between the two different systems, formed a product of comprehensive intelligent conference system solution.

◆ This manual is suitable for the intelligent conference system of master controller, speech unit, camera tracking system and telephone conference system

# **2. Function characteristics**

- ◆ Conference controller can connect to 128 units at maximum, through expanded controller. A completed conference system can access to 4096 units.
- ◆ Using special 8 core aviation plug connection.
- ◆ "Hand in hand" concatenated model.
- ◆ With audio input connector.
- ◆ With multiple sets of the original sound channel output.
- ◆ Speak limit function, a unit quantity 1/2/4/6 adjustable, chairman of the unit is not restricted.
- ◆ Support FIFO, NORMAL, FREE, APPLY a variety of conference model.
- ◆ Support automatic camera tracking function.
- ◆ Cooperate with phone couple, can be remotely conference call.
- ◆ Support sign-in voting and data management capabilities.
- ◆ Support for PC software conference management functions.
- ◆ Controller use metal shell, with 8000V antistatic ability.
- ◆ Controller can be installed on the 19" standard rack.

# **3. DSC controlled system**

#### **Description of Product**

## **TS-0604M Conference master controller**

# **3.1 Front Panel**

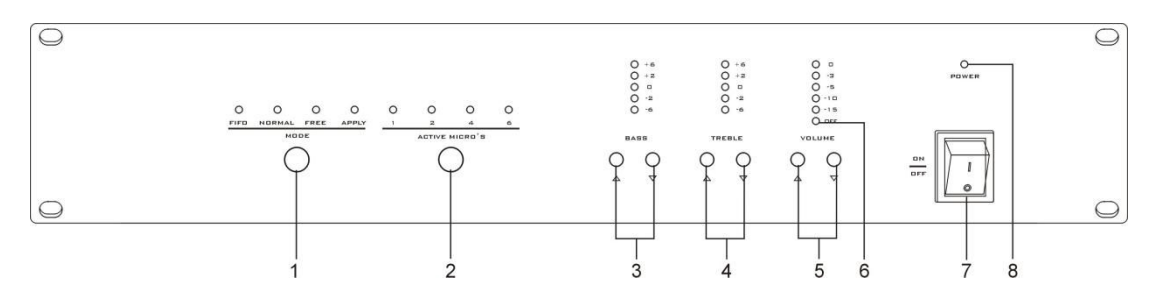

#### 1. MODE Setting

◆ FIFO Mode, The first open speech unit was shut down by later speech unit after reaching boot number.

◆ Normal mode, After reaching representatives spoke unit number, if representative speak, Automatic enter request to speak. Only first speck unit is turned off, the request to speak unit will be speaking.

 $\blacklozenge$  Free mode, 20 representatives spoke unit number at the same time open up allowed in maximum.

◆ Apply mode, representatives spoke unit should get permission of the chairman or the operator to speak.

P.S. chairman Not restricted by the above model.

2. ACTIVE MICRO'S — A number of restrictions, adjustable to the number of delegates unit at the same time open for 1/2/4/6. (FREE mode is not restricted by this feature, the chairman on behalf of the unit is not restricted).

3. BASS — Bass output volume adjustment, through the volume buttons to adjust the output volume increase and decrease, press the volume increase/decrease key to control the volume increase/decrease (volume after the maximum/minimum, to continue button is invalid.

4. TREBLE — Adjust output volume treble, through the volume buttons to adjust the output volume increase and decrease, press the volume increase/decrease key to control the volume increase/decrease (volume after the maximum/minimum, to continue button is invalid.

5. VOLUME —Adjust output volume, through the volume buttons to adjust the output volume increase and decrease, press the volume increase/decrease key to control the volume increase/decrease (Maximum volume/OFF after the continue button is invalid). 6. OFF —Main volume mute lamp, when the volume adjustment choose to "OFF" position, the mute indicator light, the main volume be turned OFF.

7. Power switch — can open/close the controller power supply. Switch on power, the power light is display, switch power supply shut down, the power indicator light will be out. 8) Power indicator.

# **3.2 Back Panel**

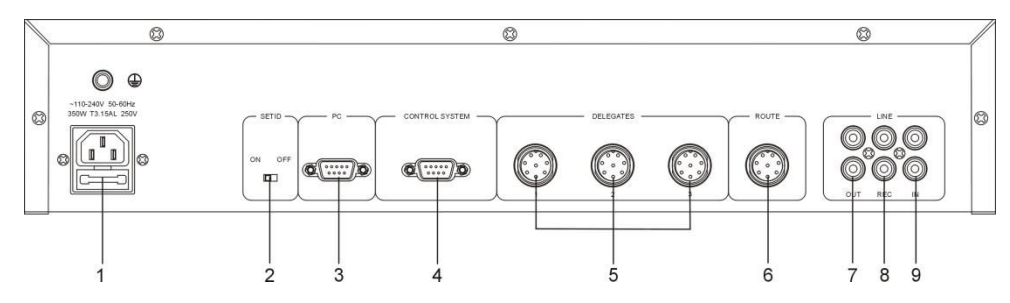

1. POWER INPUT—input power, support AC~100V-240V input.

2. SET ID—conference unit ID set up switch, use for set the conference unit's ID (Complete ID set after 20 seconds before the next step).

3. PC—Connected to computer serial port, PC software conference management function.

4. CONTROL SYSTEM—Connect the central control system controller or camera tracking controller, automatic camera tracking function.

5. DELEGATES—Used to connect to conference unit, each controller can connect to 128 unit maximum.

6. ROUTE—Extension socket connection, can realize more hand in hand extension controller in series connection.

7. OUT port—Connect to a remote conference call terminal input, including conference audio and line input audio.

8. REC port —Record output,connect to monitor recording machine.

9. IN port —Line audio input,such as background music or remote conference call terminal output.

# **NOTICE**

1. Unit 8 core air connector foot function description

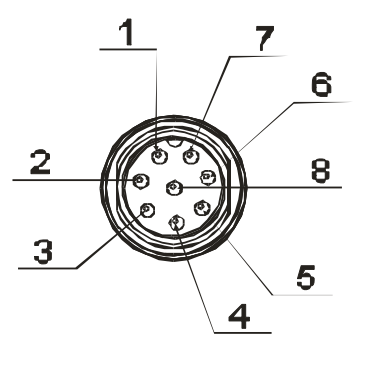

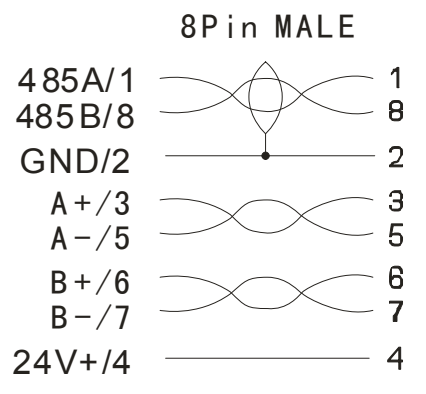

2. CONTROL SYSTEM COM foot position function description:

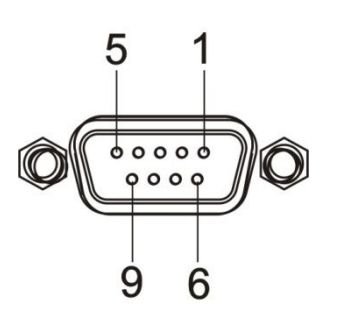

3. PC COM foot position function description:

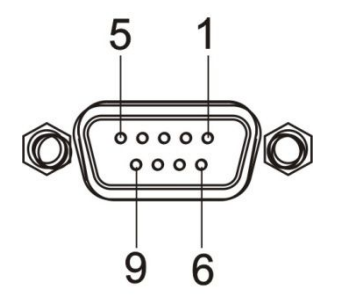

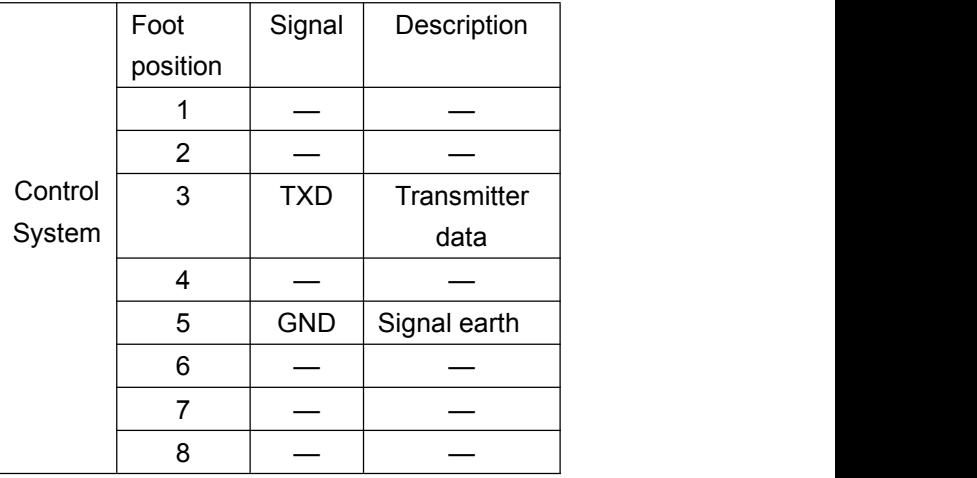

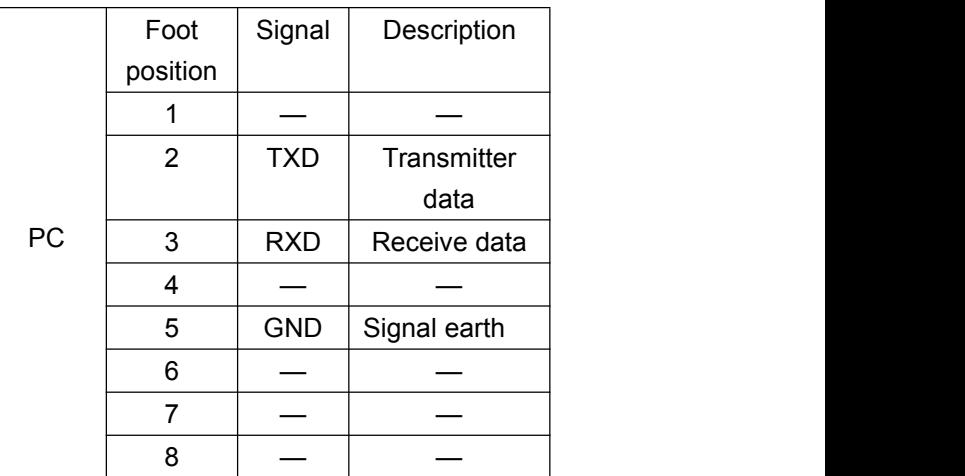

# **4. Operating Instructions**

According to the following basic equipment and cable connection system

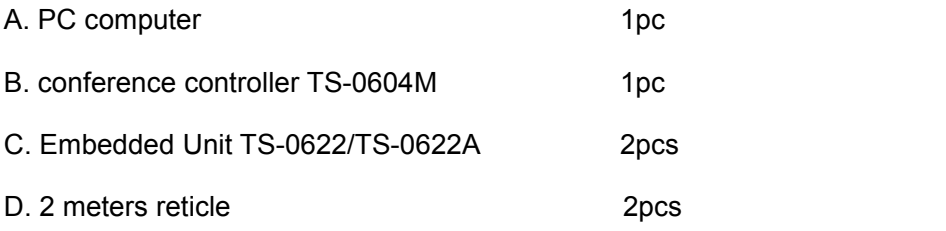

## **After connection, please open the controller.**

## **1) Set ID**

Open controller, The SETID switch to ON, then ID can be set up. Then press ON/OFF key of TS-0622/TS-0622A, light flashing ON the microphone. And then keep red, show that the unit ID to succeed, then press the unit ON/OFF button...Set up is completed. SETID switch to OFF, all the lights out on the microphone, ID set successful.

# **2) Control in before the meeting**

Firstly open computer and conference controller PC via a serial port line connection, open the PC software "intelligent digital conference system", click on the conference control. Open the PC software on the computer. Click the conference control (figure 1), enter the conference control interface, the interface on the right side of the operation button can control the controller function (figure 2), you can set the "open microphone maximum number", "set the microphone mode", "microphone control", "volume control", and other functions. After finish the installation, click exit, enter the main interface of software.

# **3) Sign in before the meeting**

Open the PC software ON the computer. Click the sign-in control (figure 1), and then enter the sign-in control interface. ON the right to choose sign in model (check-in) then click the start check-in (figure 3), enter the sign in projection screen, press F2 to computer, the cursor moves to the lower left corner appears fast control menu, select the check-in option (figure 4), where the red light ON the microphone and TS-0622 /TS-0622A ON/OFF lights flickered ON. When press the microphone button (ON/OFF button), the light is normally ON the key. You can see the projection of the above data have change. Click the end of the sign in, the sign in is completed.

# 4) **Proposal Voting**

Open the PC software ON the computer, then click the sign-in control (figure 1), enter the sign-in control interface, ON the right to choose sign in model (check-in) then click the start check-in (as shown in figure 3), enter the sign in projection screen. Press F2 to computer, the cursor moves to the lower left corner appears fast control menu, choose proposal option (as shown in figure 4) where the red light ON the microphone and TS-0622/TS-0622A ON/OFF lights flickered ON. When press the microphone button (YES/ON button), the light is normally ON, you can see the projection of the above data changed. Click the end of a voting, voting is completed.

# 5) **Priority**

Chairman unit specific priority (TS-0622), click this button may be can celled all speaking unit at any time. And then open the MIC of the chairman of the unit.

# 6) **Headphone output and audio output**

Conference through computer input the background music, when the unit TS-0622/TS-0622A without open MIC speech function, TS-0622/0622A through own trumpet making noise. Once open MIC speech function, trumpet music stop output. Without opening MIC speech function, if an earphone or recording interface, trumpet will be muted, audio output from the headphones and audio.

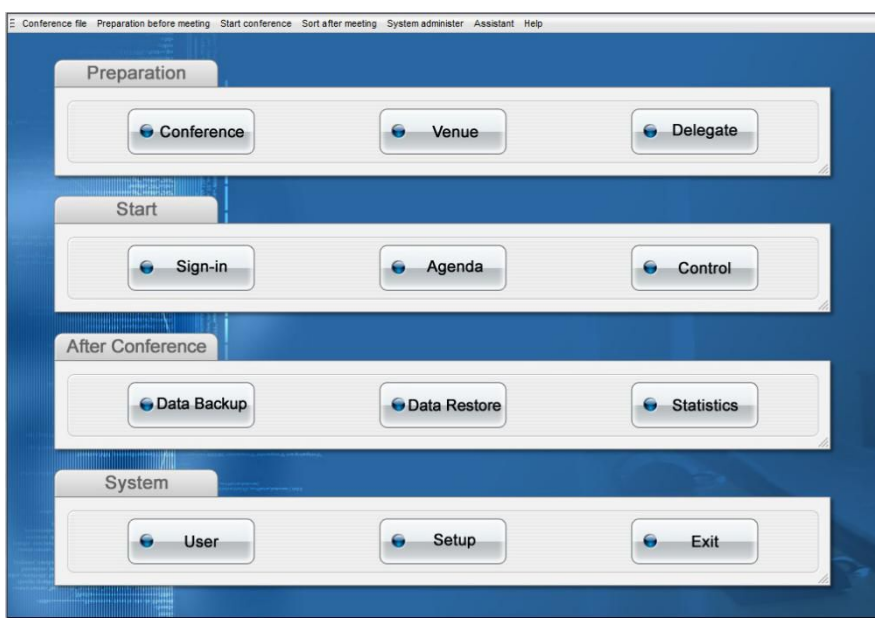

Figure 1

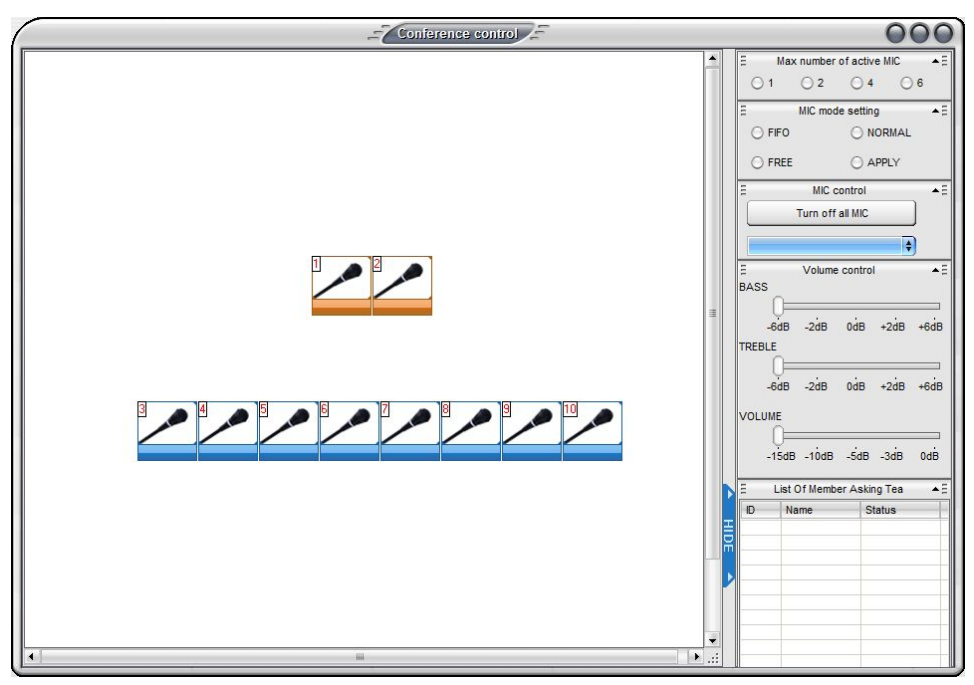

Figure 2

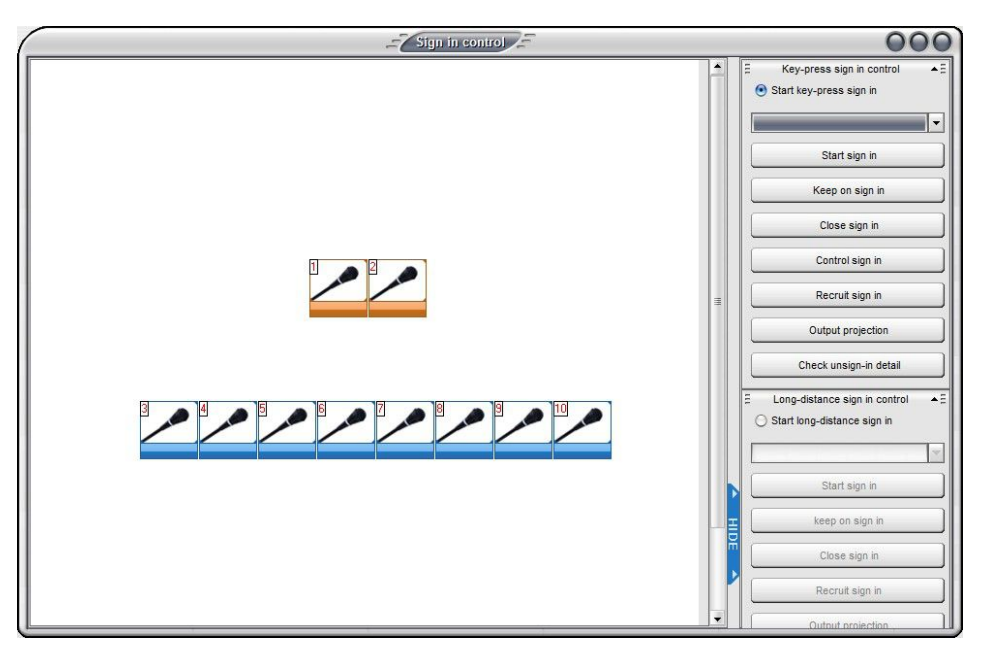

Figure 3

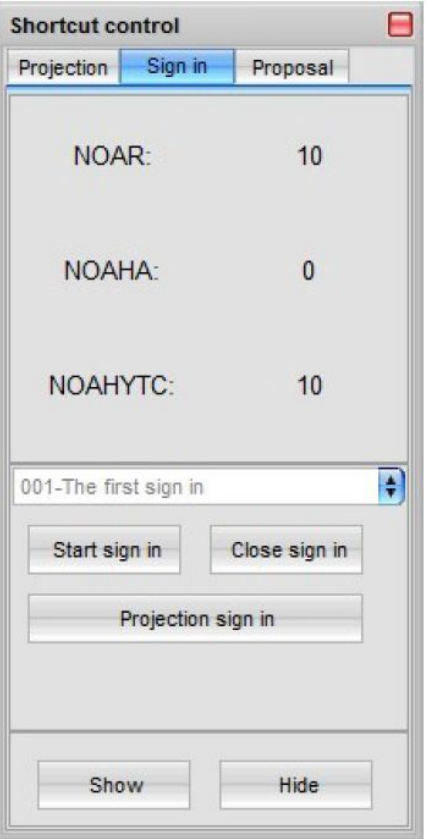

Figure 4

# **5. Connection example**

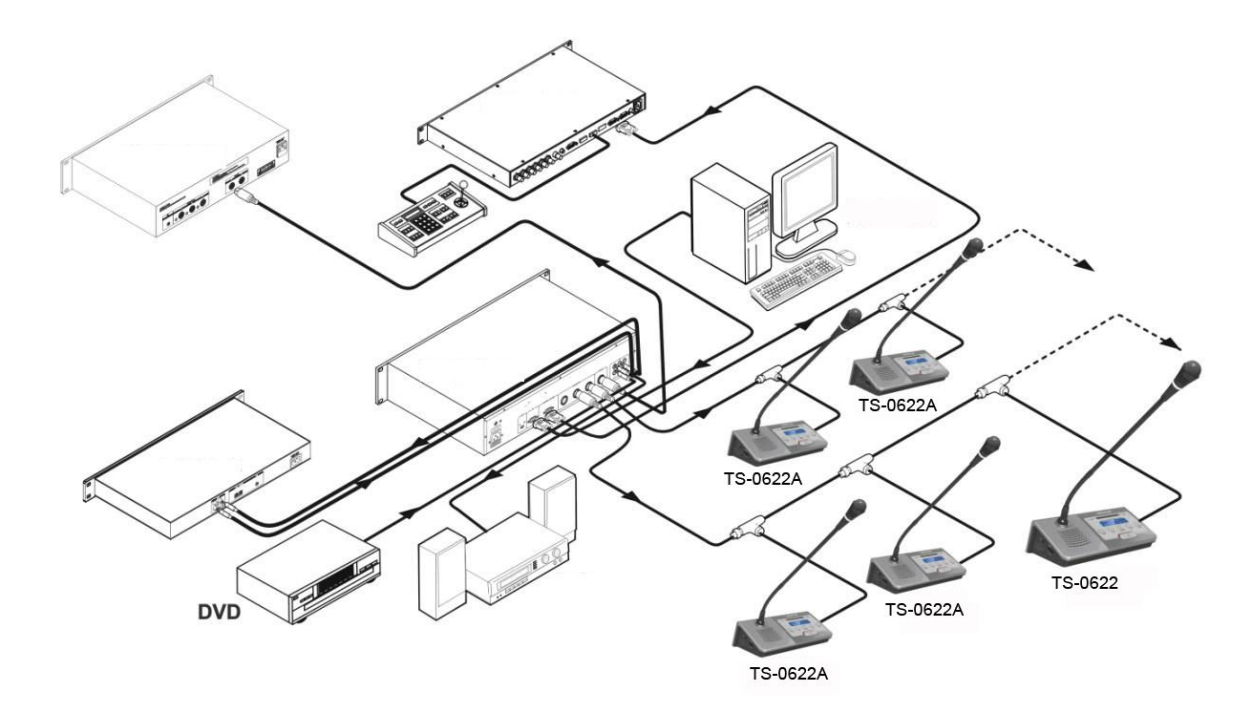

# **6. Technical parameters**

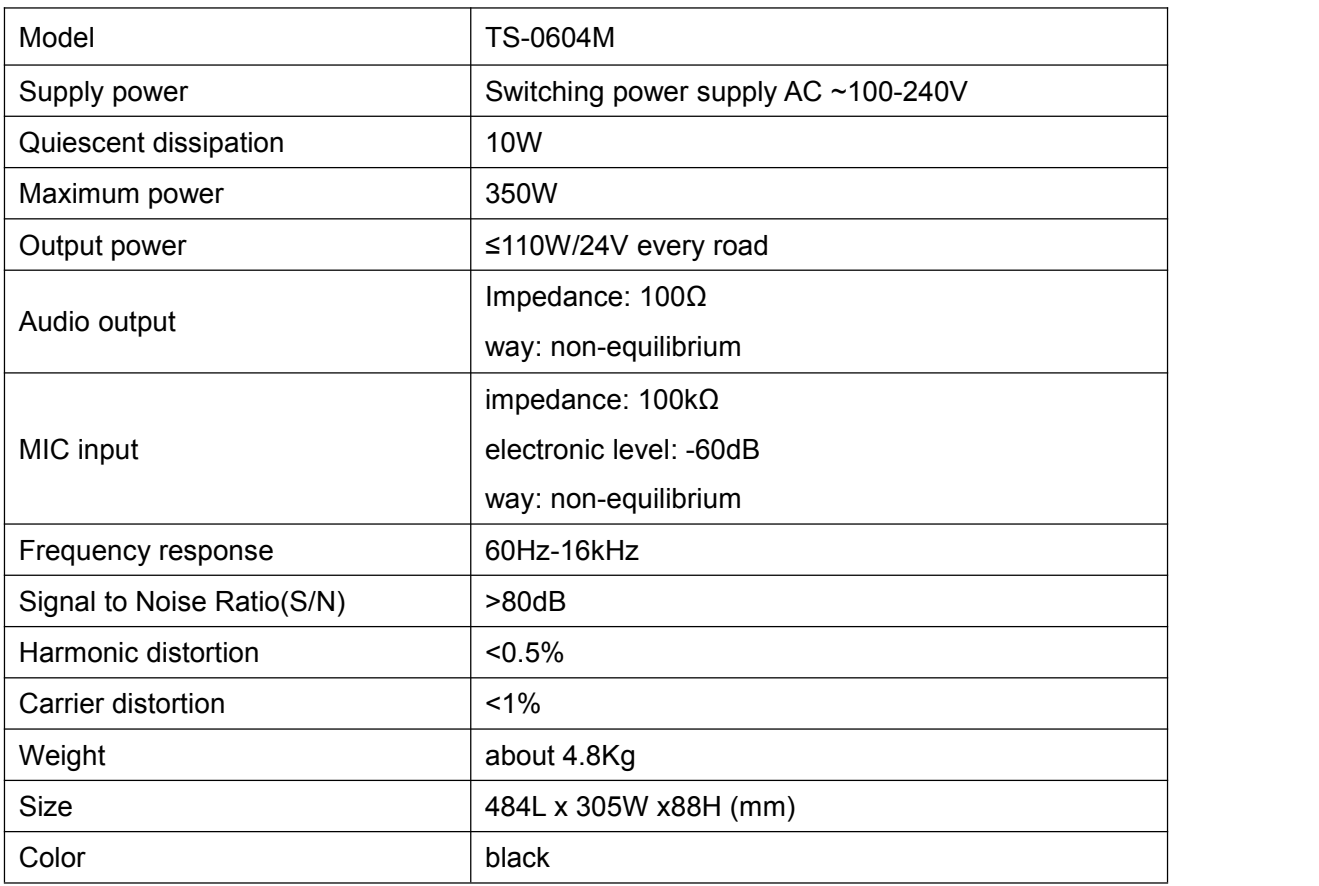

# Intelligently Digital Conference System

# itC

VersionV0.3